## > First a 1 variable exmaple

- > restart;
- $ule{ }$  with(plots):
- >  $g := \cos(x); Tg := 1 \frac{x^2}{2};$

$$g := \cos(x)$$

$$Tg := 1 - \frac{x^2}{2}$$
(1)

> plot([g, Tg], x = -9..9, y = -3..2, color = [blue, purple], thickness = 4);

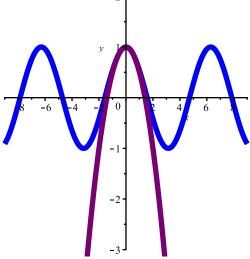

- Now a 2 variable example: Example 2, Adams and Essex Section 12.9
- $f := \operatorname{sqrt}(x^2 + y^3);$

$$f := \sqrt{y^3 + x^2} \tag{2}$$

- > Here is the Taylor polynomial centered at (x,y) = (1,2). Computed by hand or with the maple command
- > T2f := mtaylor(f, [x=1, y=2], 3);

$$T2f := -\frac{4}{3} + 2y + \frac{x}{3} + \frac{4(x-1)^2}{27} - \frac{2(y-2)(x-1)}{9} + \frac{(y-2)^2}{3}$$
 (3)

> plot3d(f, x = -4..4, y = -4..4, color = blue);

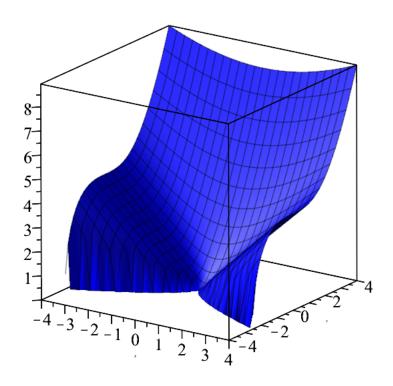

> Looks better if plotted over its domain with a 0.01 fudge facter to stop the jagged edges.

>  $fplot := plot3d \left( f, x = -4 ...4, y = -\left( \left( x^2 \right)^{\frac{1}{3}} \right) + 0.01 ...4, color = blue \right);$ 

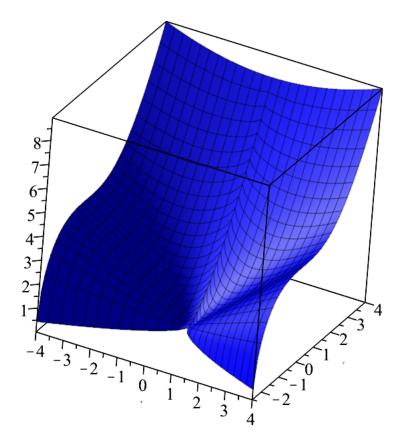

Tplot := plot3d(Tf, x = -10..4, y = -10..4, color = red);

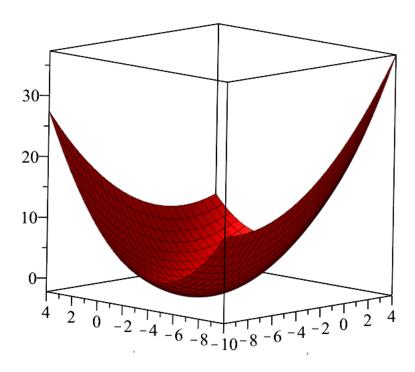

P := pointplot3d([1, 2, 3], symbol = solidcircle, symbolsize = 40, color = yellow):

> display([fplot, Tplot, P]);

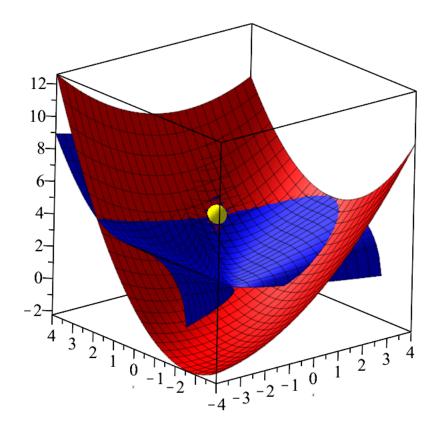

## Zooming in at point of approximation.

```
fplot2 := plot3d(f, x = 0 ...2, y = 1 ...3, color = blue) :
    Tplot2 := plot3d(Tf, x = 0 ...2, y = 1 ...3, color = red) :
    display([fplot2, Tplot2, P]);
```

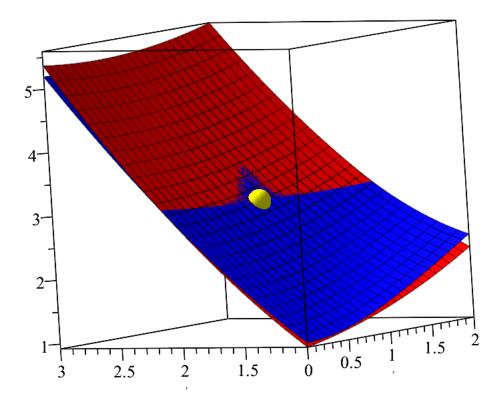

**(4)**